### IMPORTANT

### OKICOLOR 8/8n Installation Checklist

**Follow this checklist for trouble-free installation and operation of your OKICOLOR printer. Have these documents and CD's on hand as you work:**

- *Set-Up Guide*
- *Handy Reference*
- **Online** *User's Guide* **(located on** *OKICOLOR 8 CD-ROM***)**
- *OkiLAN 6100e+ Network Print Server User's Guide***, for OKICOLOR 8n**
- *OKICOLOR 8 CD-ROM,* **for your operating system**
- *OKINET Utilities CD-ROM***, for OKICOLOR 8n**
- *OkiView 32 CD-ROM; for* **OKICOLOR 8n**
- $\Box$  Check the box contents against the unpacking list. See *Set-Up Guide*, page 1.
- $\Box$  Place the printer on a level surface and begin installation. See *Set-Up Guide*, page 1.
- $\Box$  Remove the packaging.
	- See *Set-Up Guide*, page 1.
- $\Box$  Install the toner waste box. Be sure to remove the shipping tape and blue spacers. See *Set-Up Guide*, page 2.
- $\Box$  Install the oil roller. See *Set-Up Guide*, page 3.
- $\Box$  Prepare the image drums. See *Set-Up Guide*, page 4.
- $\Box$  Install the toner cartridges. See *Set-Up Guide*, page 5.
- $\Box$  Load paper. See *Set-Up Guide*, page 6.
- $\Box$  Adjust the printer's media settings. See the other side of this sheet.
- $\Box$  Connect to the computer and apply power. See *Set-Up Guide*, pages 6 and 7.
- $\Box$  Print the demo page. See *Set-Up Guide*, page 7.
- $\Box$  Install the OKICOLOR 8 drivers, color utilities and online *User's Guide*. If using Windows 2000, use the appropriate CD. Otherwise, use the other driver CD. We recommend that you select the Typical option.
	- See *Set-Up Guide*, page 7.
- $\Box$  Perform network installation (if applicable).
	- $\Box$  Install the network print server (if not factory installed). See *OkiLAN 6100e+ Network Print Server User's Guide*, pages I-3 through I-8.
	- $\Box$  Connect the parallel cable to the installed network print server. See *OkiLAN 6100e+ Network Print Server User's Guide*, page I-8.
	- $\Box$  Install the appropriate network software. Insert the OKINET or OKIVIEW 32 CD-ROM and follow the online instructions.
	- $\Box$  Configure the network print server for the desired network operating system. See *OkiLAN 6100e+ Network Print Server User's Guide* for the applicable section: Novell (see Section III) Windows NT (see Section VIII) Windows (see Section VIII) Unix (see Section IV) Macintosh (see Section VII)
- $\Box$  Adjust the color registration. See *Set-Up Guide*, page 8.
- $\Box$  Adjust the color balance. See *Set-Up Guide*, page 9.

# Adjusting Media Settings

Before printing, make sure that the printer's MEDIA TYPE settings match the paper type you are using. To do so, access the MEDIA TYPE category in the Level 1 Menu via the printer's front panel (see page 10 of the *Set-Up Guid*e). The MEDIA TYPE category lets you select the media type for each tray and the front feeder. Refer to "Printer Control" in the online User's Guide (located on CD-ROM) for information on the Level 1 Menu and using the MEDIA TYPE category.

**IMPORTANT: Adjusting media settings in your application (i.e., MS Word) overrides the media settings in both your computer's print driver and the printer's front panel. Also, adjusting media settings in your computer's print driver overrides the front panel media settings.**

## The Following Media Settings Are Available Based on the Paper Stock Weight Being Used

#### **Media / Paper Stock Weight (Lbs.) Media Setting**

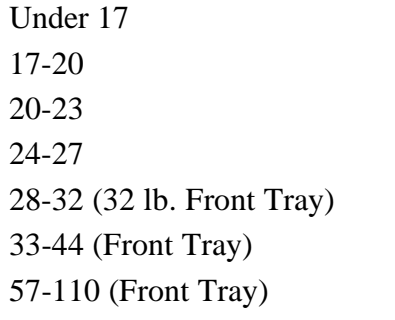

Labels (Front Tray) Labels

Light Medium Light Medium Medium Heavy Heavy Ultra Heavy Card  $(72-110$  lb. Index) / Cover (57-72 lb. Cover) Stock \* Transparencies (Front Tray) Transparency (CG 3710-3m) recommended

 $*$  NOTE: 80 lb. Cover Stock (216 g/m<sup>2</sup>) is beyond the OKICOLOR 8 paper specification.

## For More Information

See your online *User's Guide* for more information on:

- Obtaining Service
- Print Media
- Control Panel operation
- Printer Maintenance
- Paper Jams
- Print Quality Problems
- Display Messages
- Setting the Power Saving Mode.

Review the *Handy Reference* for the following:

- Uninstalling the Printer Software
- Emergency First Aid Procedures for Toner.

58342101

Free Manuals Download Website [http://myh66.com](http://myh66.com/) [http://usermanuals.us](http://usermanuals.us/) [http://www.somanuals.com](http://www.somanuals.com/) [http://www.4manuals.cc](http://www.4manuals.cc/) [http://www.manual-lib.com](http://www.manual-lib.com/) [http://www.404manual.com](http://www.404manual.com/) [http://www.luxmanual.com](http://www.luxmanual.com/) [http://aubethermostatmanual.com](http://aubethermostatmanual.com/) Golf course search by state [http://golfingnear.com](http://www.golfingnear.com/)

Email search by domain

[http://emailbydomain.com](http://emailbydomain.com/) Auto manuals search

[http://auto.somanuals.com](http://auto.somanuals.com/) TV manuals search

[http://tv.somanuals.com](http://tv.somanuals.com/)